# カード決済での申込

## 操作方法

①参加人数を選択

#### ②[お申込み]をクリック

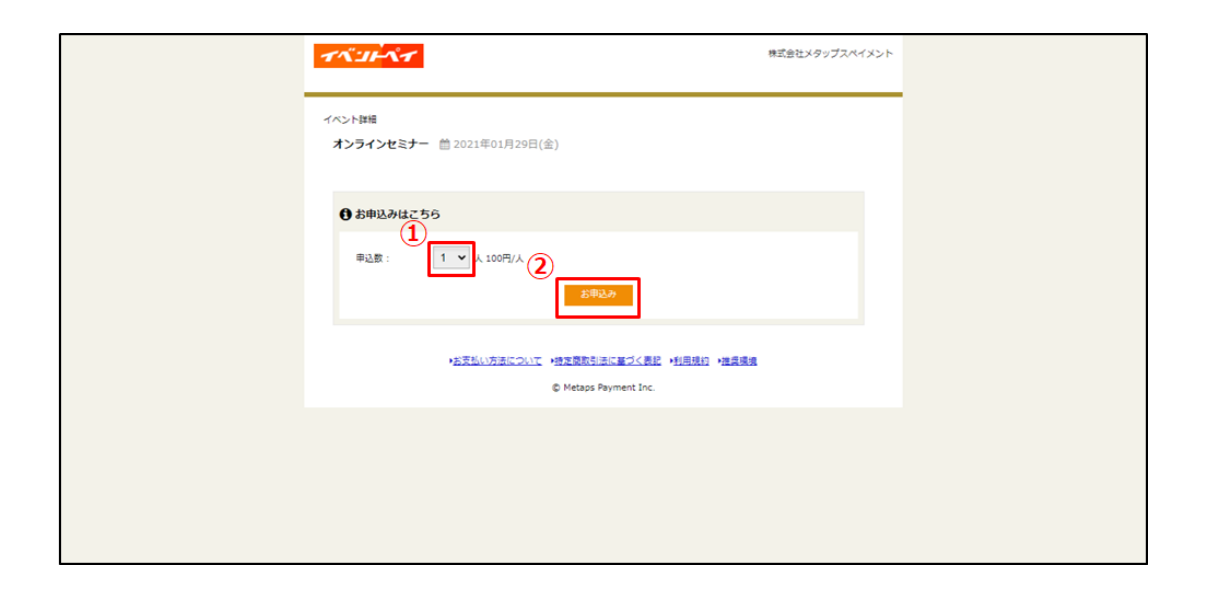

#### ③申込情報を入力

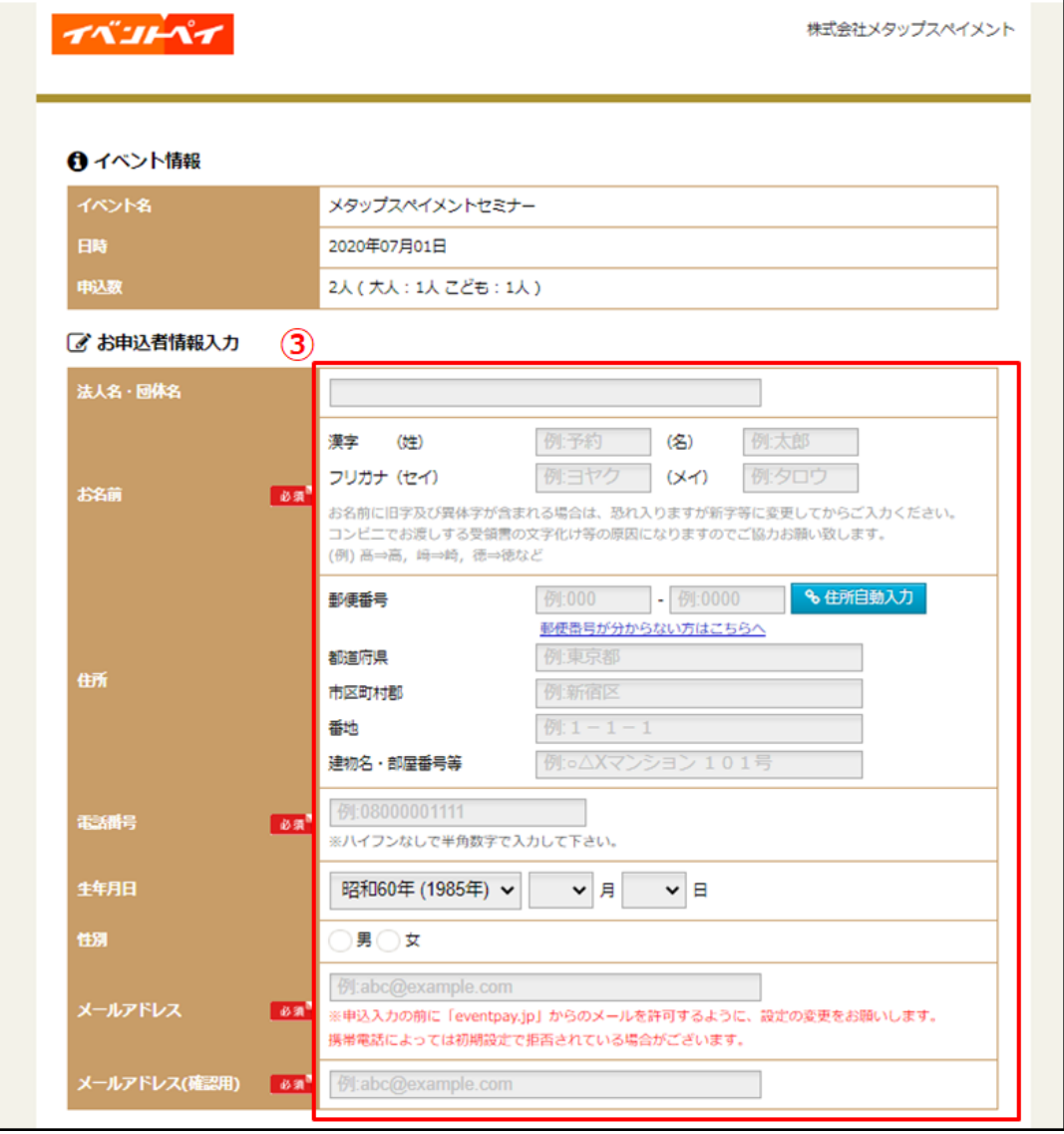

[クレジットカード決済]を選択

クレジットカード情報を入力

利用規約を確認し、[利用規約に同意する]にチェックをいれる

### ⑦[確認する]をクリック

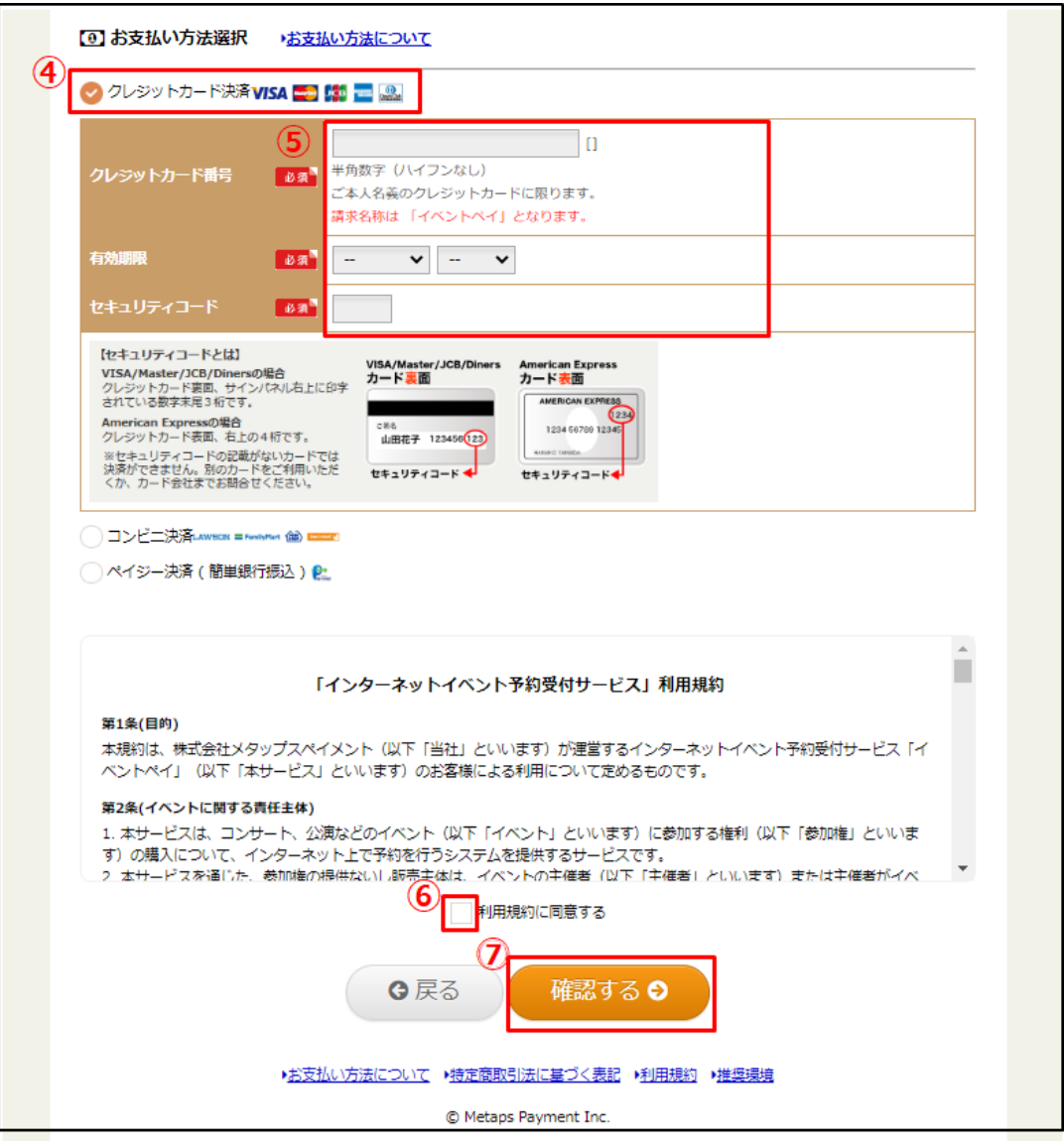

## ⑧申込内容を確認し、[この内容で申込をする]をクリック

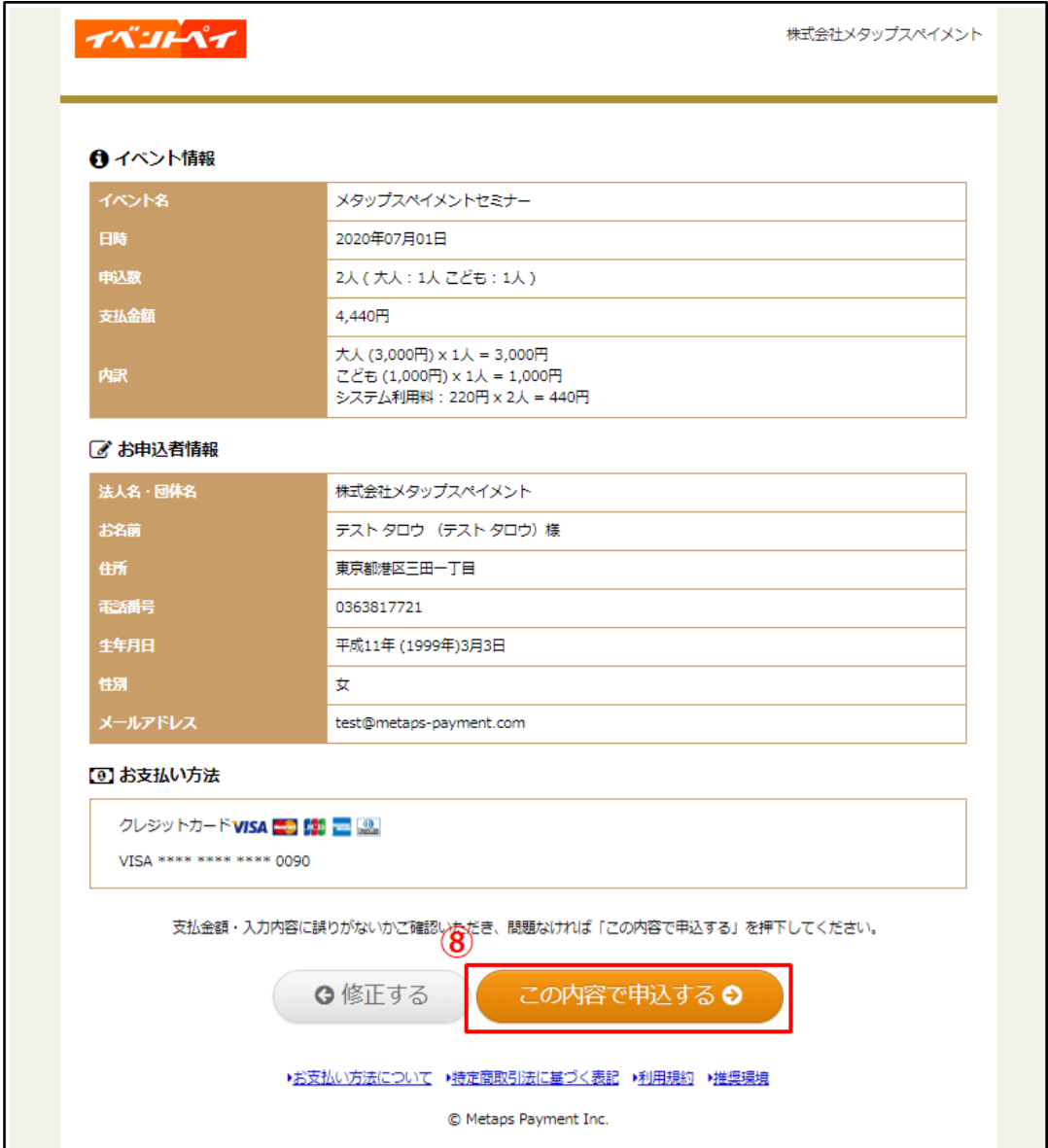

## ⑨申込・決済が完了

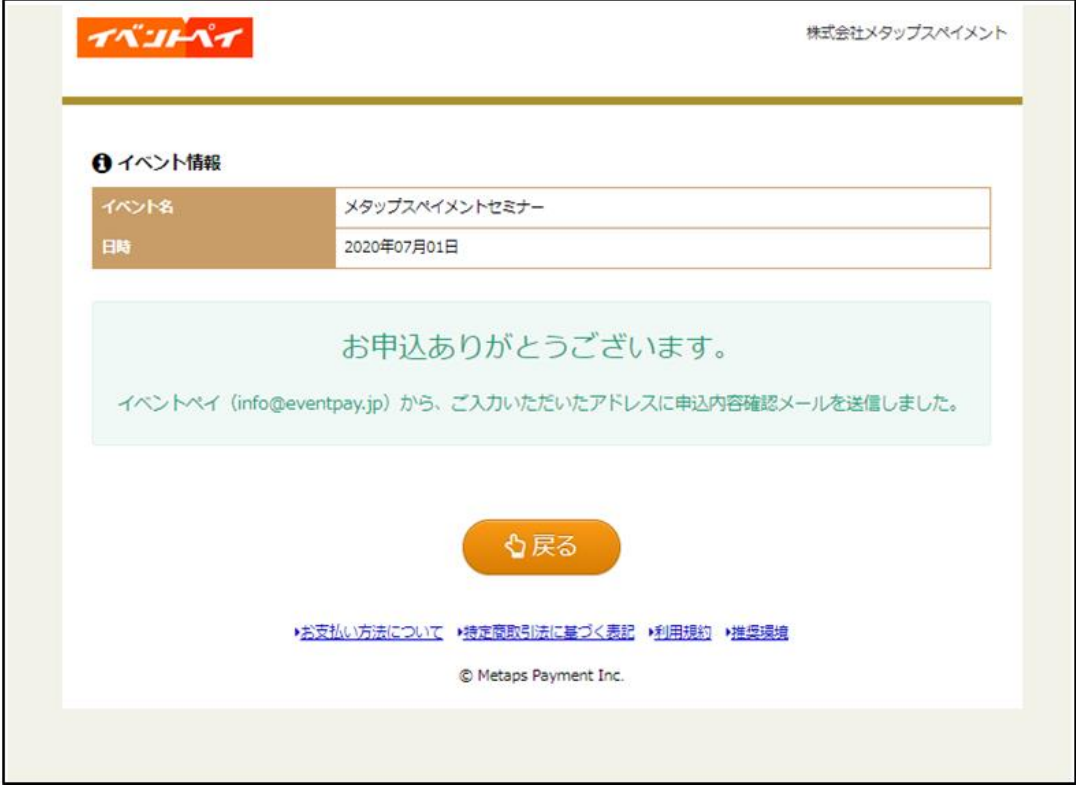

#### ⑩申込完了メールを受信

お申込いただきありがとうございます。 1件のメッセージ イベントペイ <info@eventpay.jp> To: ono@metaps-payment.com テスト タロウ 様 この度はお申込いただきありがとうございます。 メタップスペイメンイベント係です。 下記の通り、お申込と事前支払いを受付けました。 申込番号: 5810810605 申込数: 1(大人:1人) イベント名: メタップスペイメントセミナー 場所 日時: 2020/07/01 合計金額: 3,220円 大人 (3,000円) x 1人 = 3,000円 システム利用料: 220円 x 1人 = 220円 決済方法: クレジットカード決済 当日のご参加、心よりお待ちしております。 ご不明点等ございましたら、 下記番号まで、お気軽にお問い合わせください。 ◆本メールに関するお問合せ ※当メールはコンピュータで自動的に送信されており、 ご返信でのお問い合わせにはシステム上回答致しかね ますのでご了承願います。 お問い合わせの際は下記からお願い致します。 メタップスペイメンイベント係 (平日10:00~17:00 土日祝日を除く)